Zarezervovať miestnosť si môžete cez ikonu ,,Osobná rozvrhová akcia". Otvorí sa Vám okno VSRH027, kde si môžete takúto akciu aj s popisom pridať.

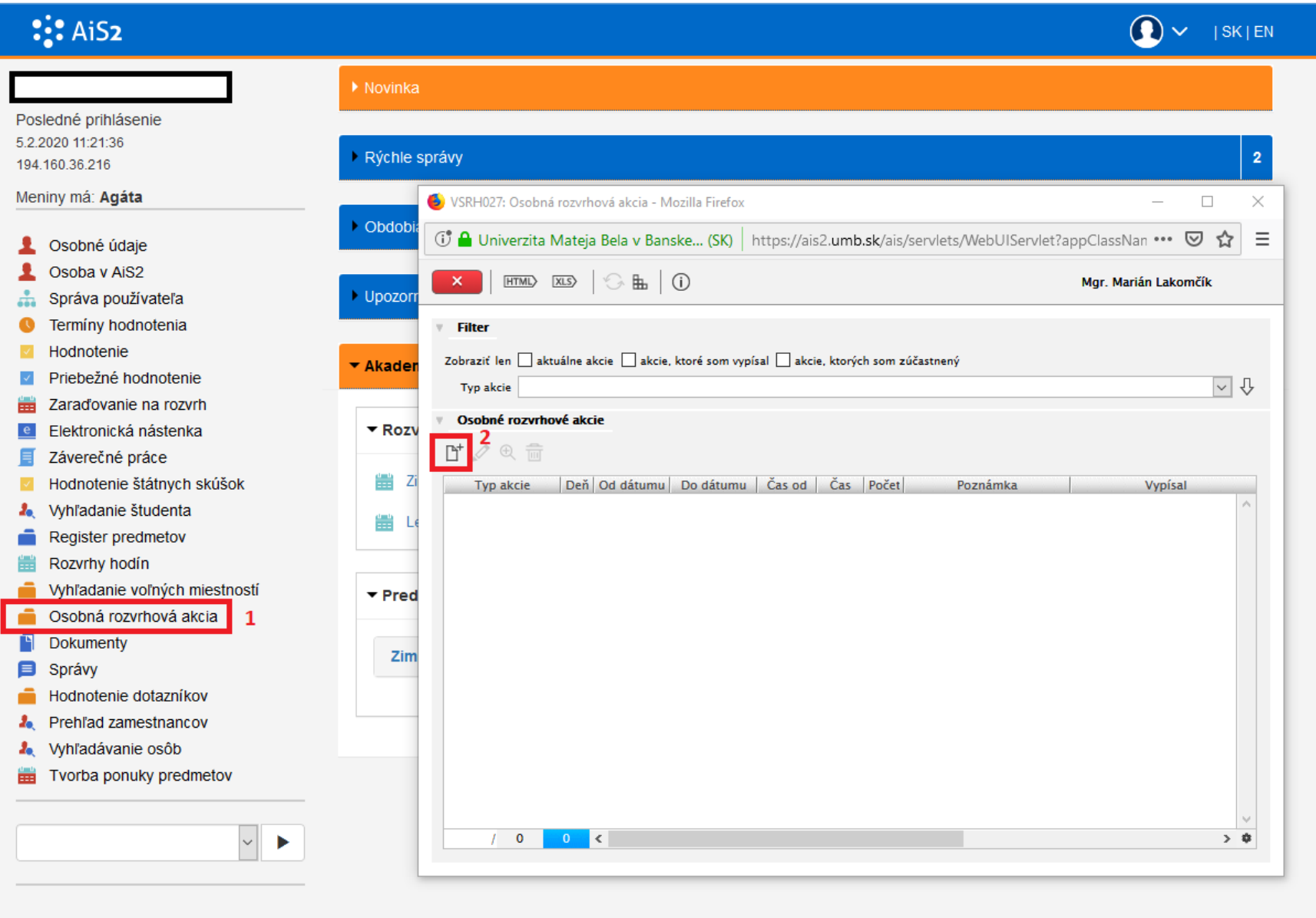